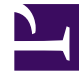

# **SGENESYS**

This PDF is generated from authoritative online content, and is provided for convenience only. This PDF cannot be used for legal purposes. For authoritative understanding of what is and is not supported, always use the online content. To copy code samples, always use the online content.

# Tenant Service Private Edition Guide

Configure the Tenant Service

11/30/2023

# Contents

- 1 [Override Helm chart values](#page-2-0)
- 2 [Configure Kubernetes](#page-12-0)
- 3 [Configure security](#page-12-1)
	- 3.1 [Security context configuration](#page-12-2)
	- 3.2 [Configure service-specific secrets](#page-13-0)

Learn how to configure the Tenant Service.

## **Related documentation:**

- •
- •
- •
- •

# **RSS:**

• [For private edition](https://all.docs.genesys.com/ReleaseNotes/Current/GenesysEngage-cloud/PrivateEdition?action=rnrss)

# <span id="page-2-0"></span>Override Helm chart values

For additional information about overriding Helm chart values, see Overriding Helm Chart values in the *Genesys Multicloud CX Private Edition Guide*.

This section describes the purpose and use case for each configurable parameter in a Tenant Service deployment.

The content in the following tables is not intended to be actual values or the names of override options for the Helm charts; you can extract those later from the **values.yaml** file for each Helm chart.

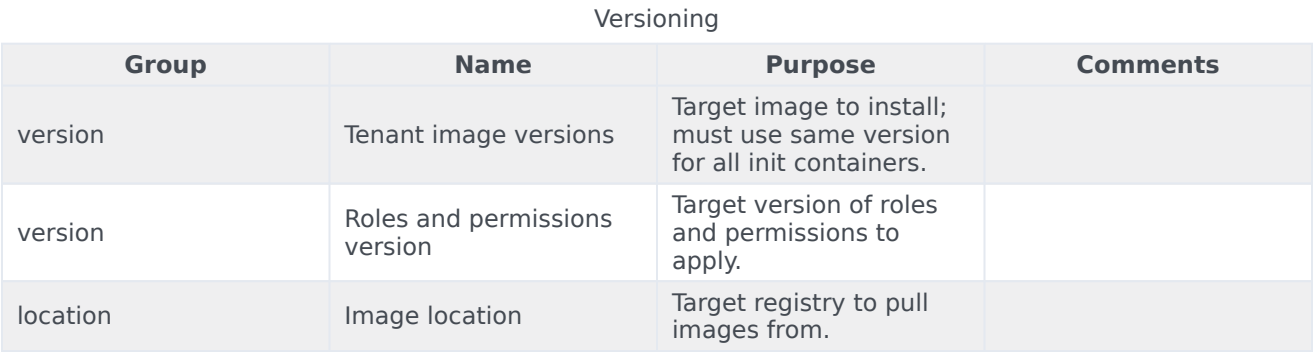

#### Identification

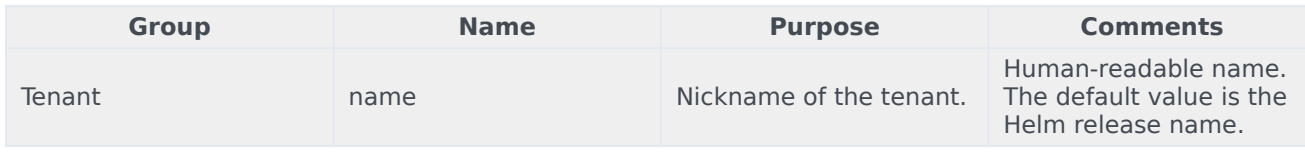

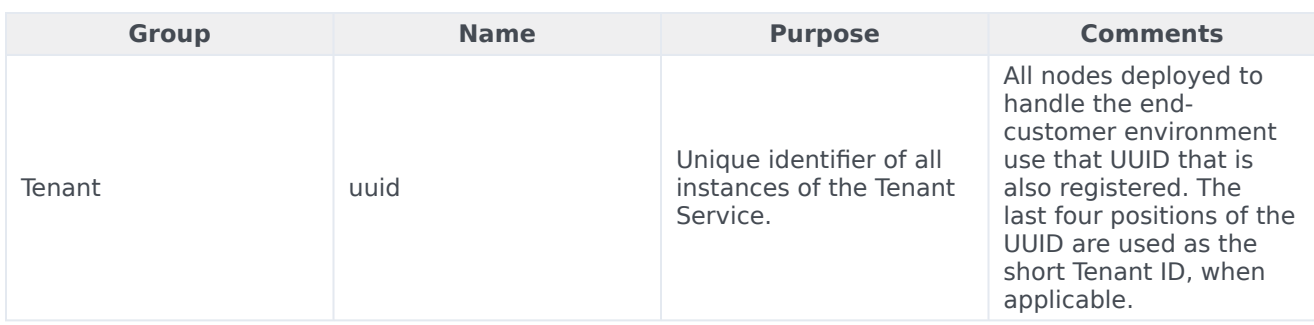

## Backend parameters

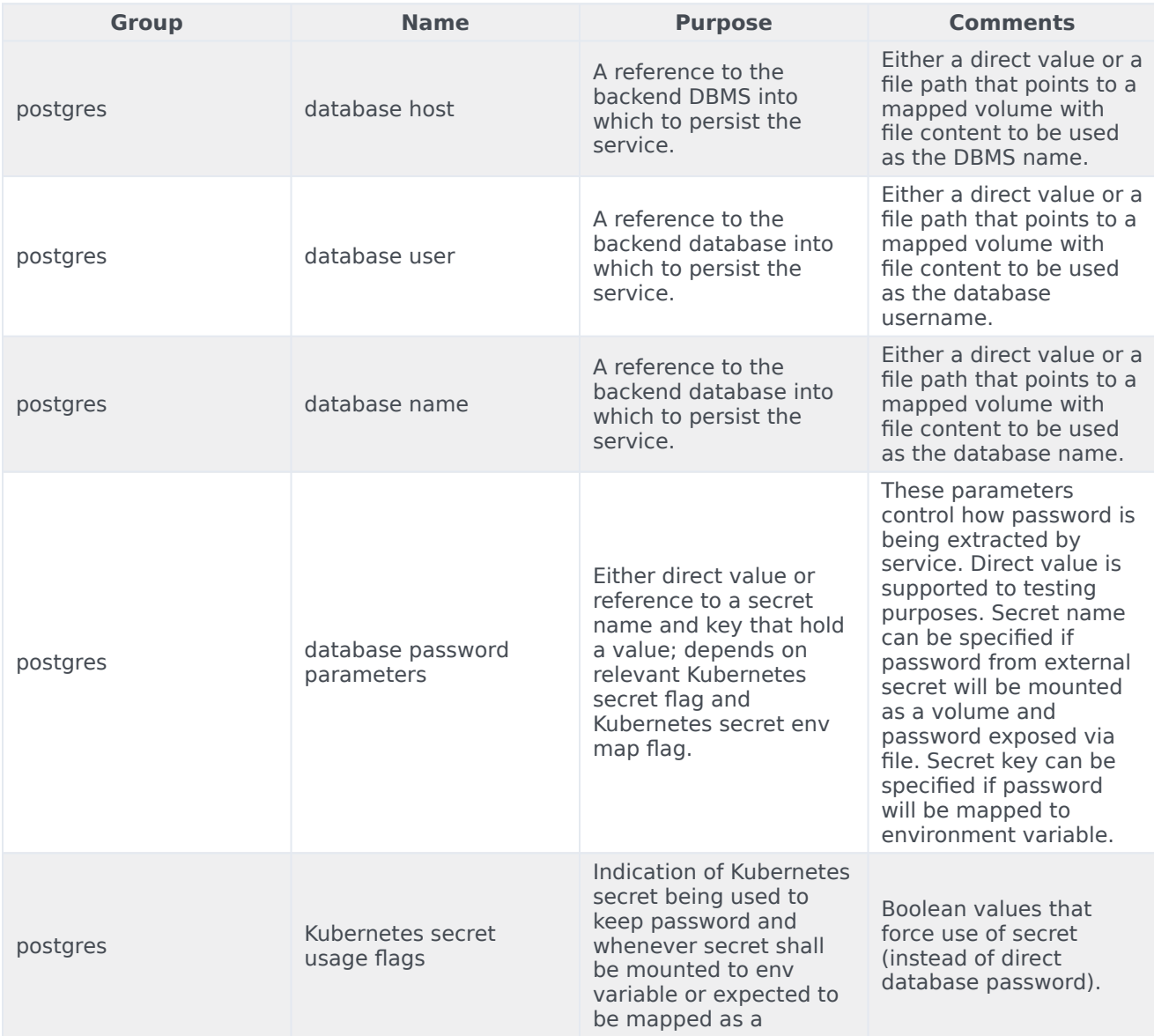

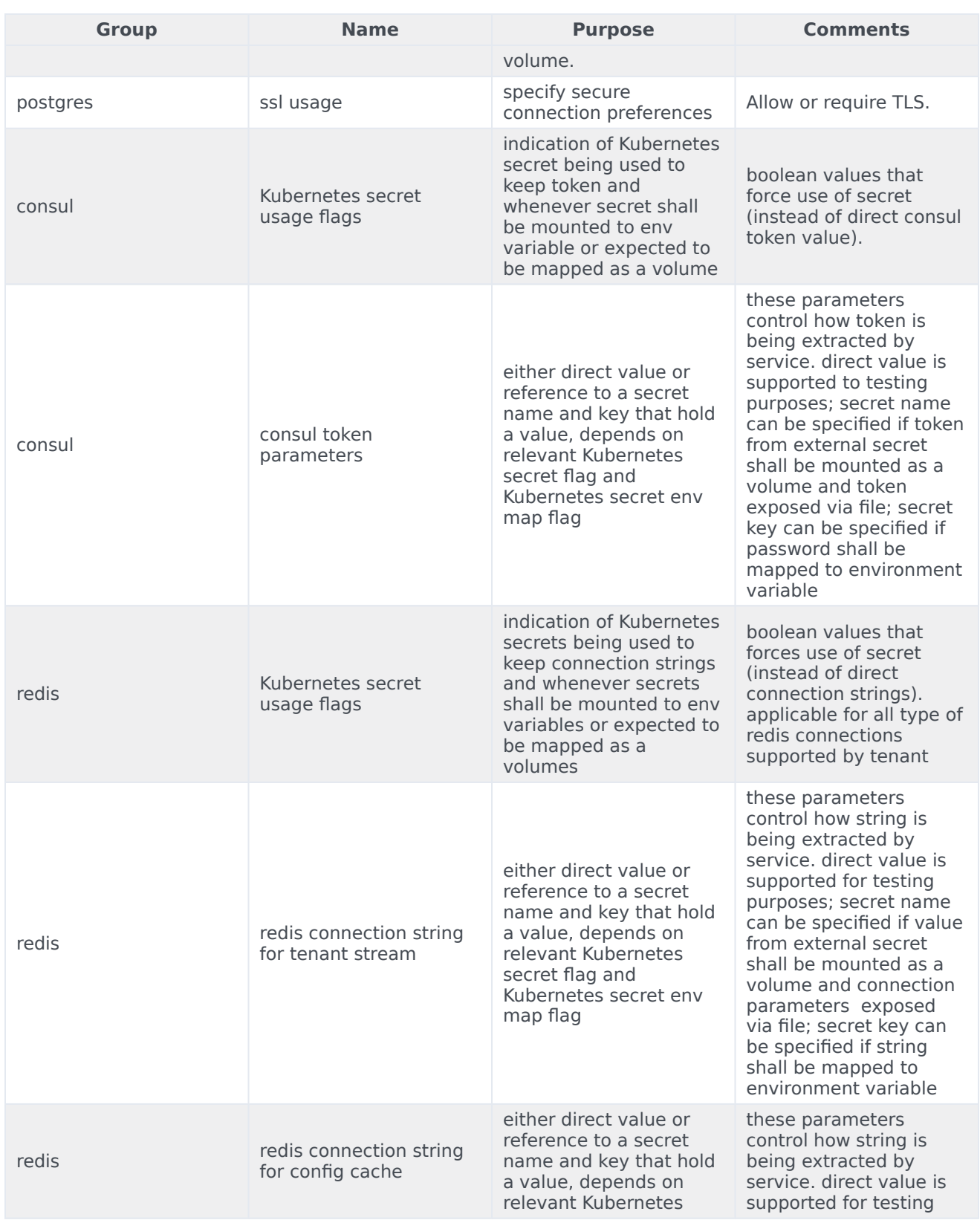

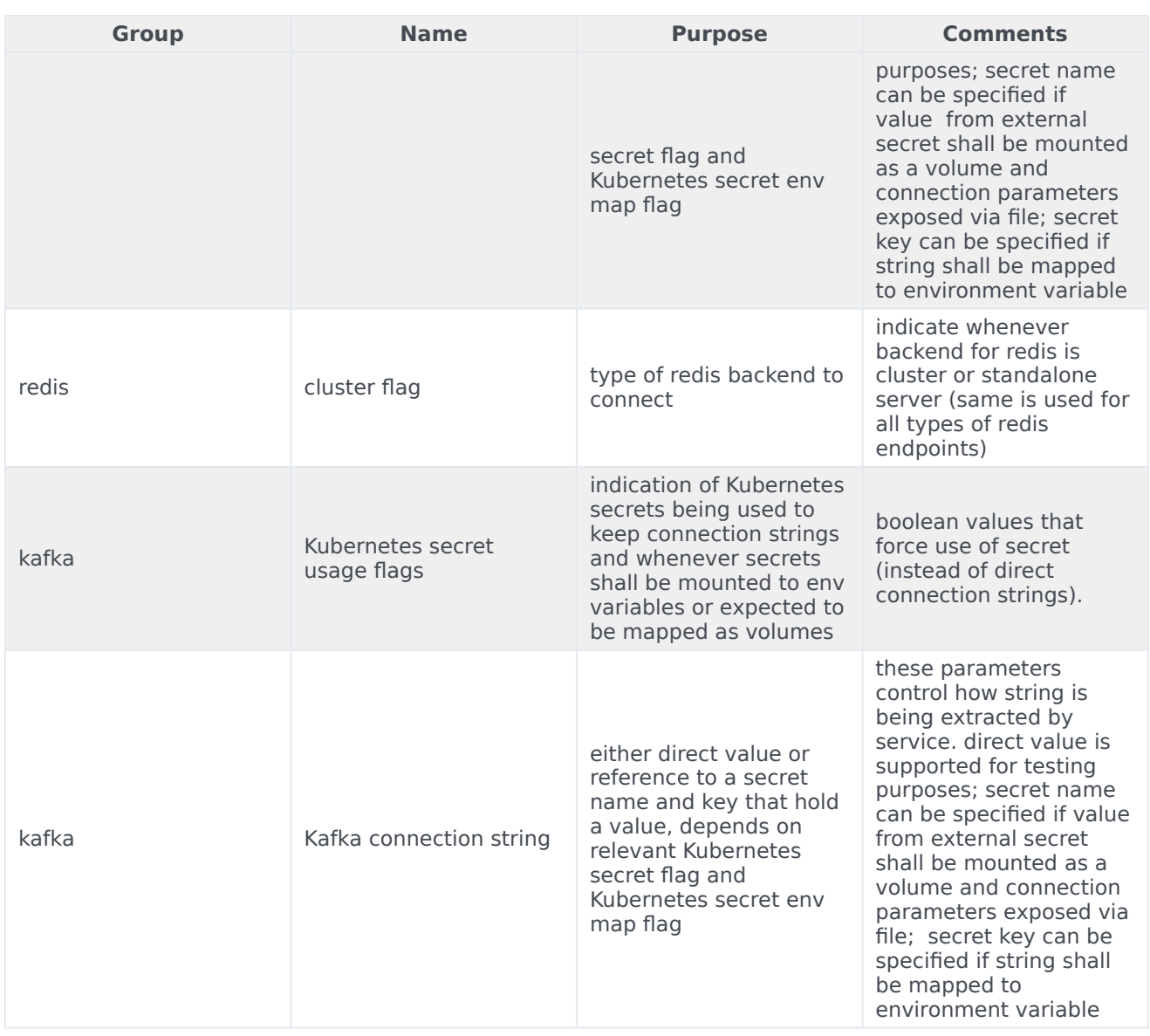

## Kubernetes parameters

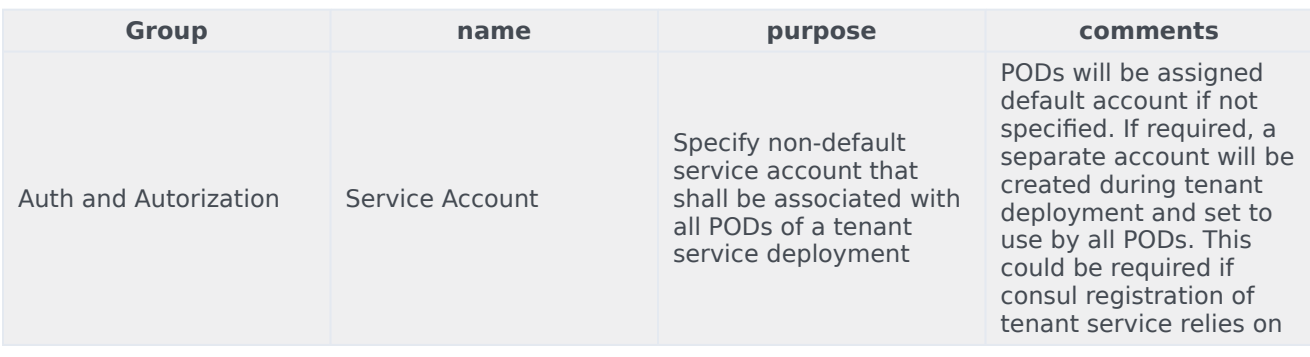

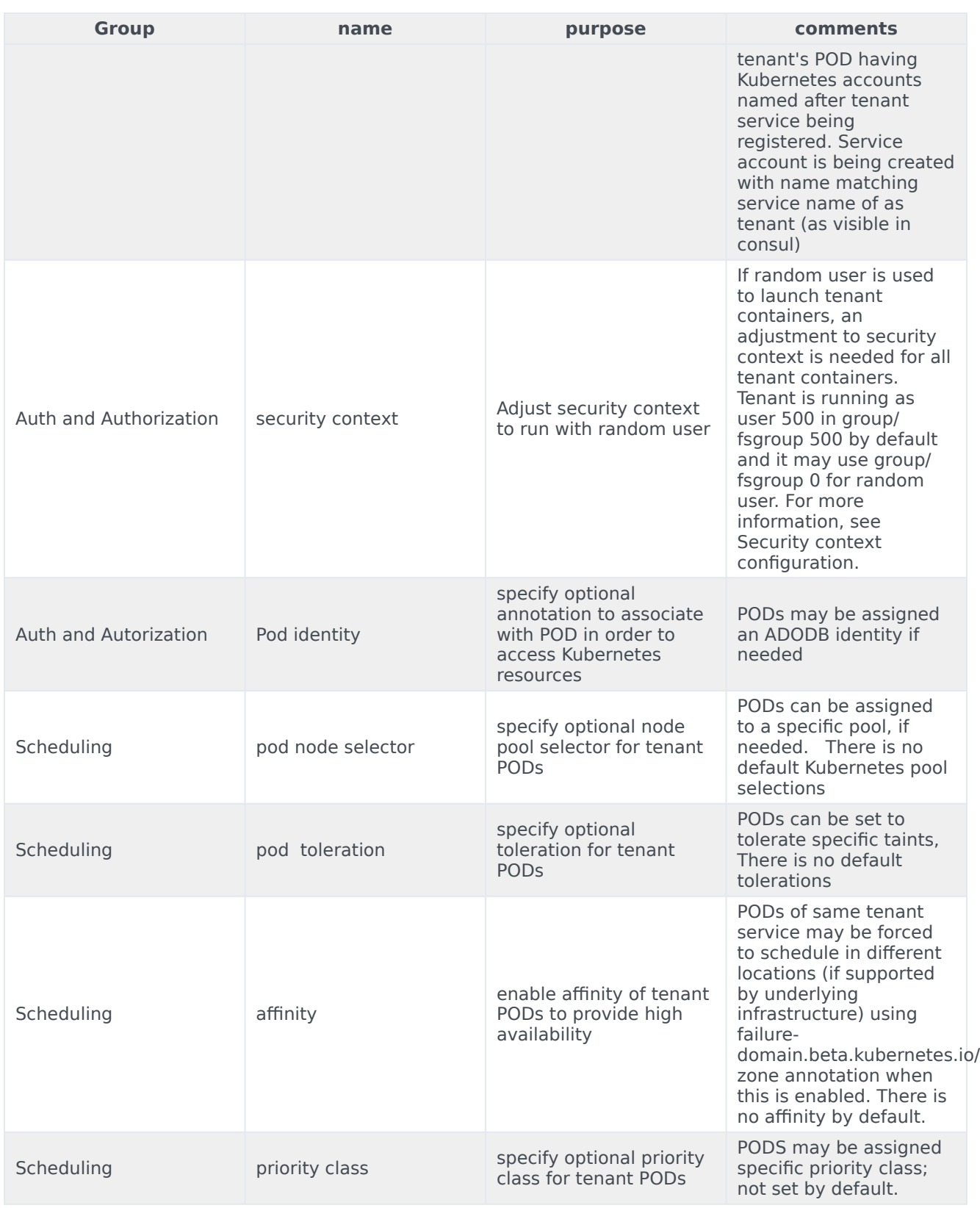

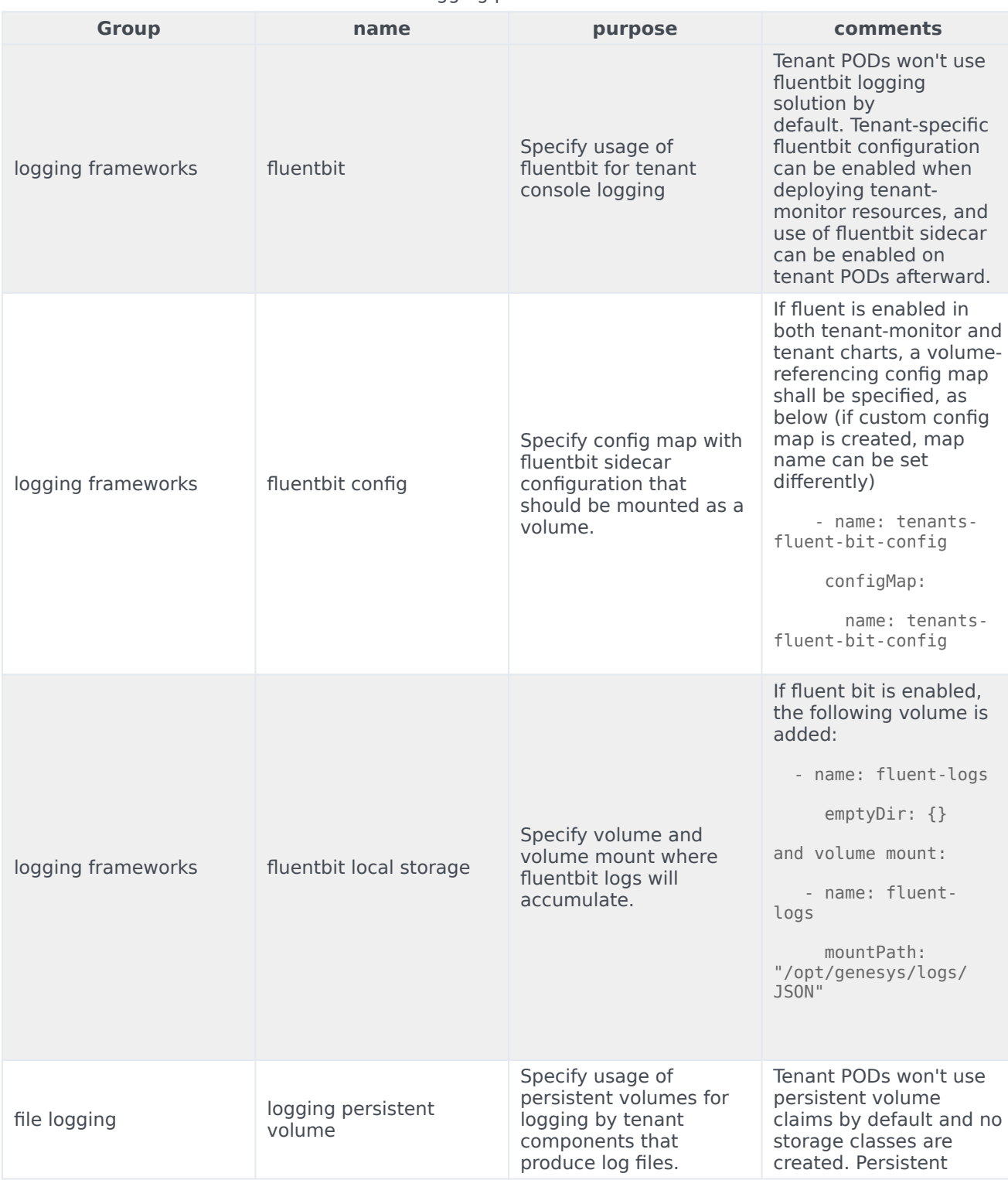

#### Logging parameters

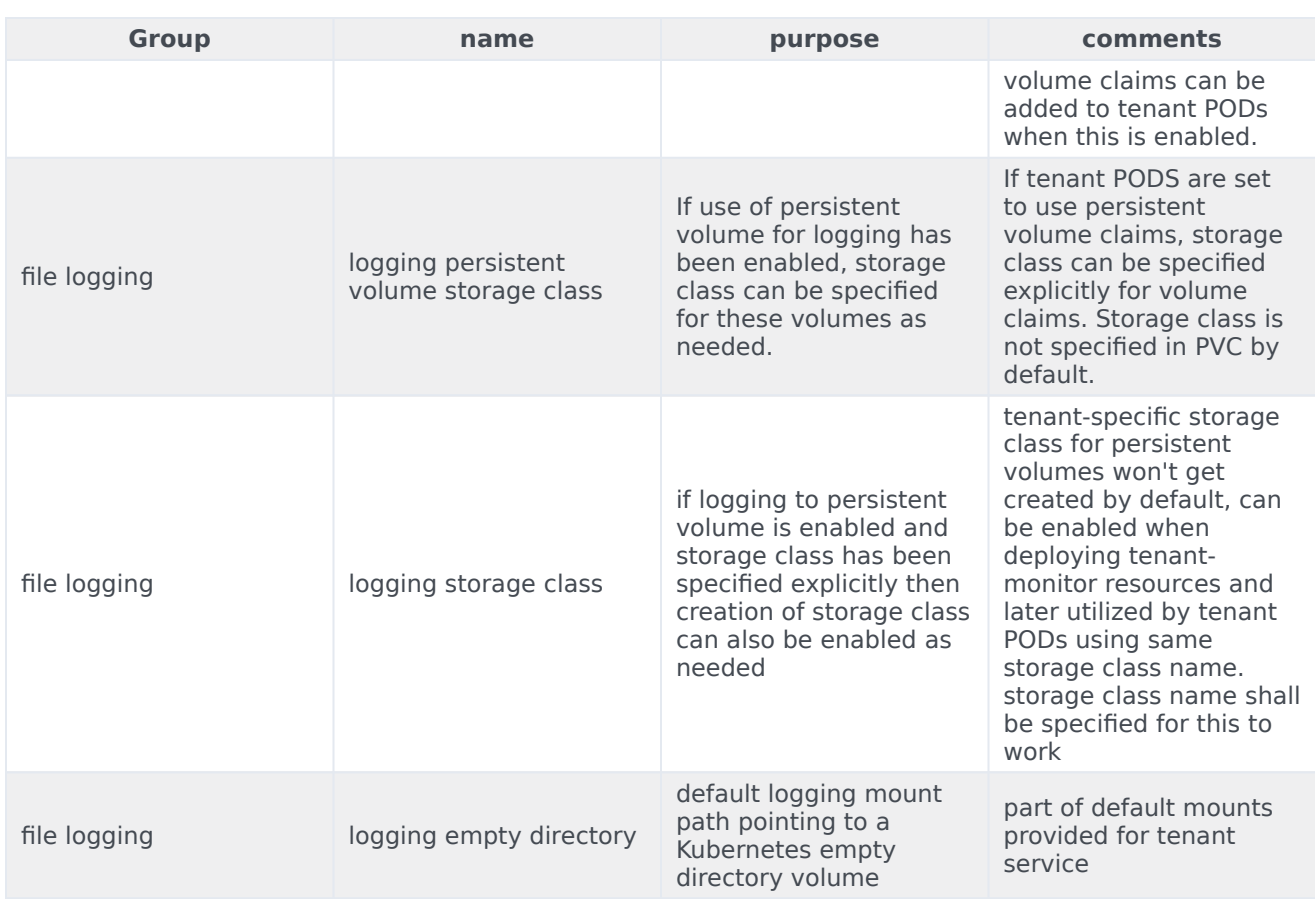

# Monitoring and observability

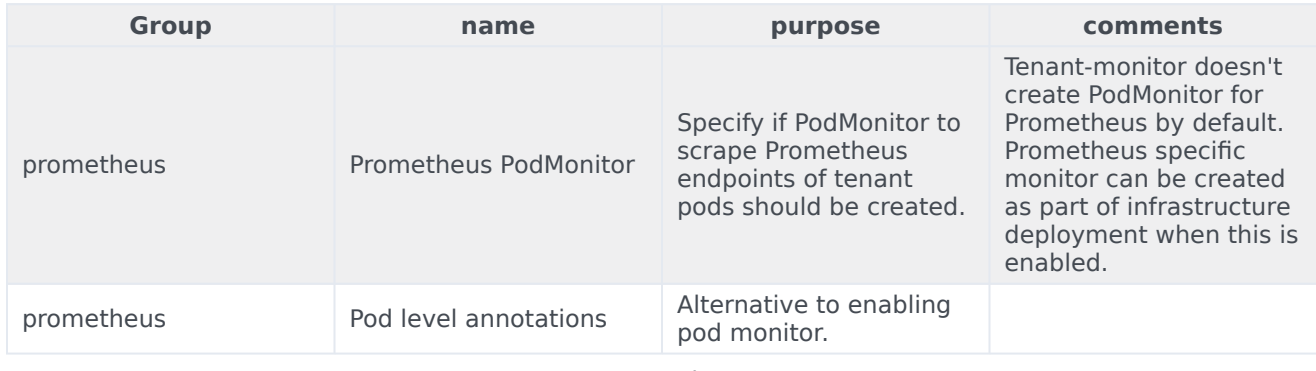

#### Integration

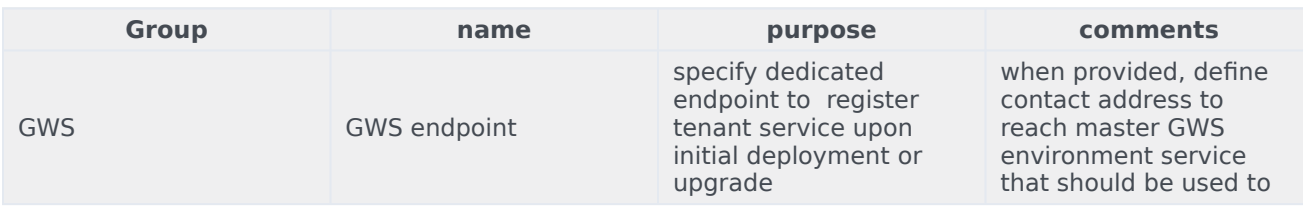

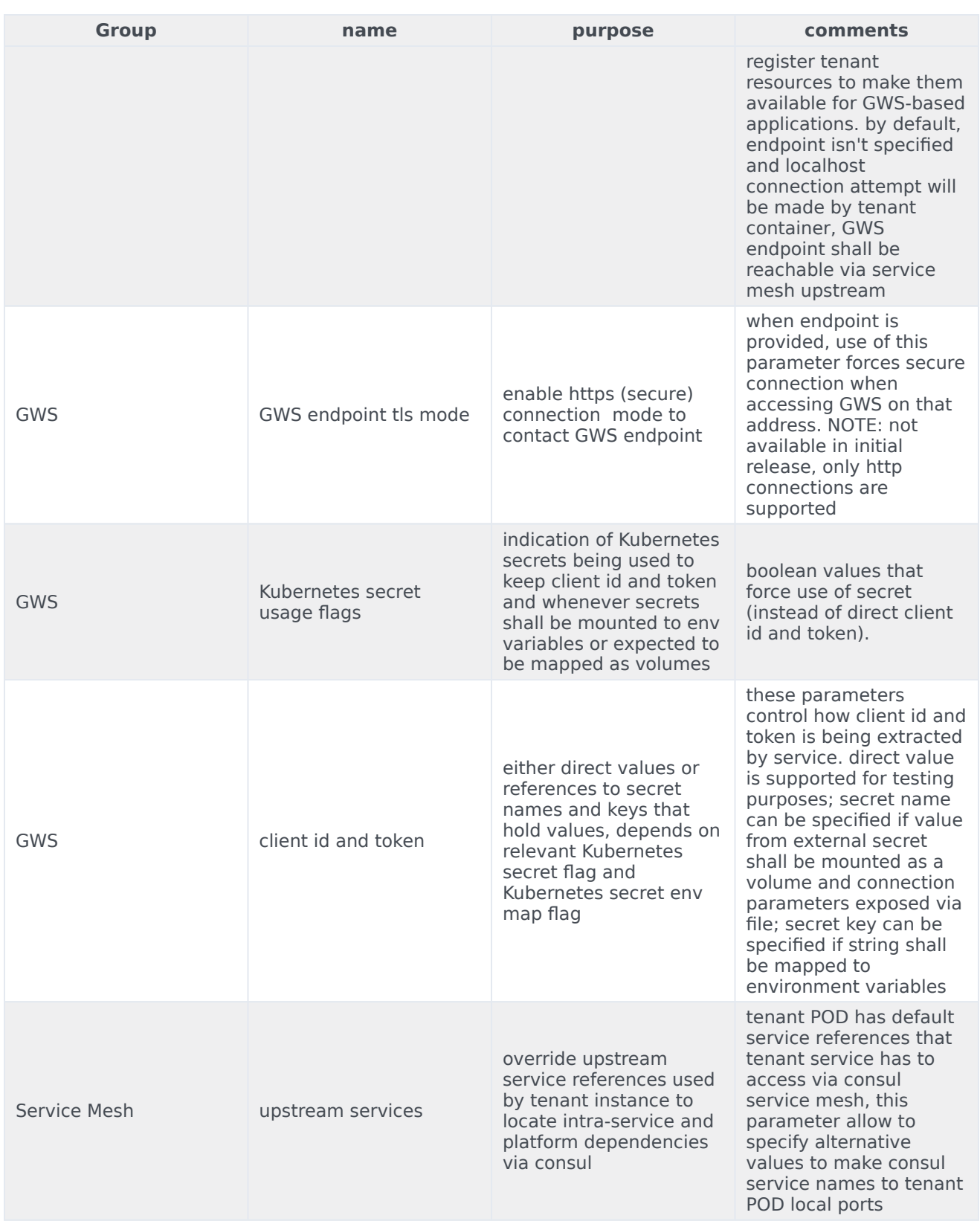

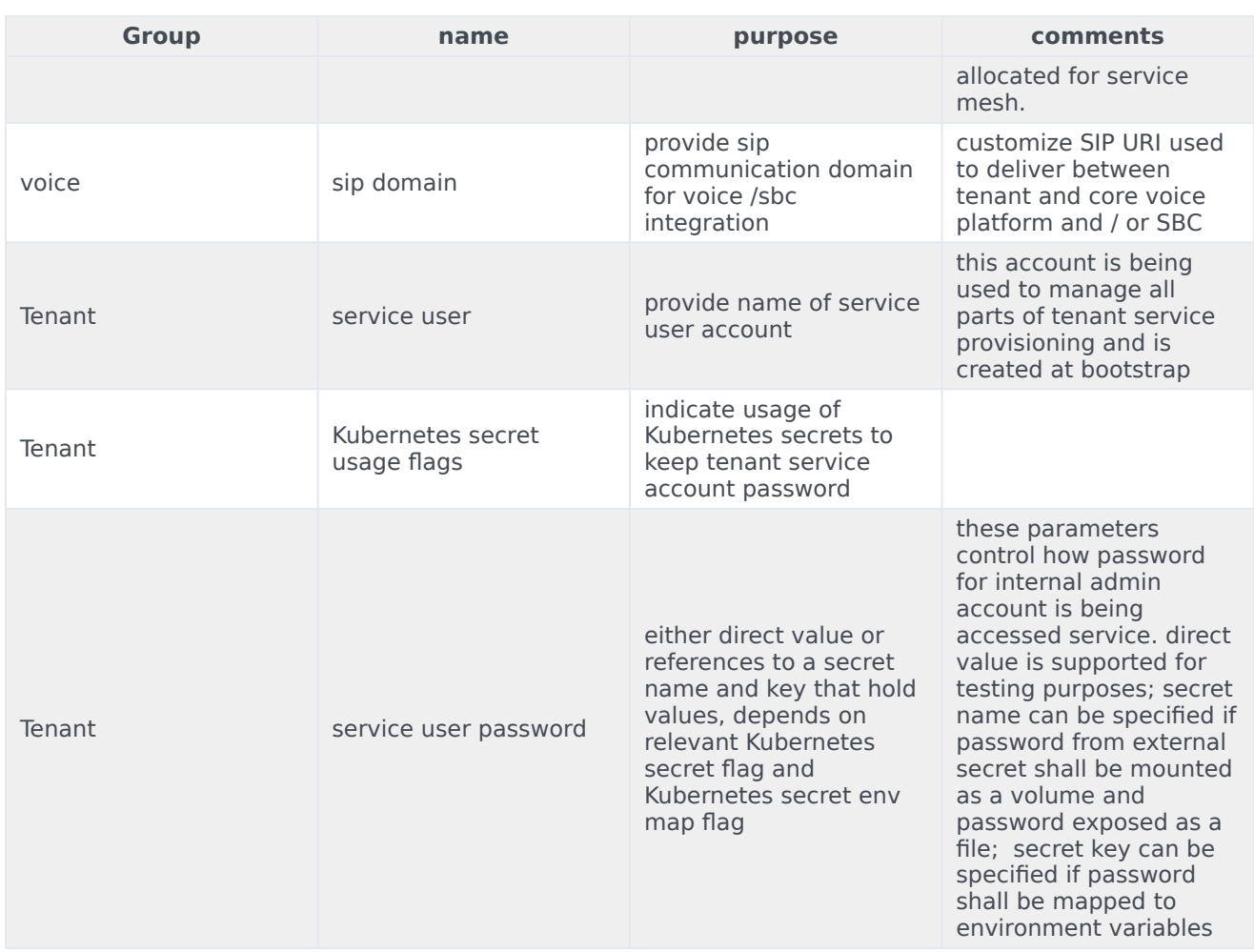

#### Scalability and redundancy parameters

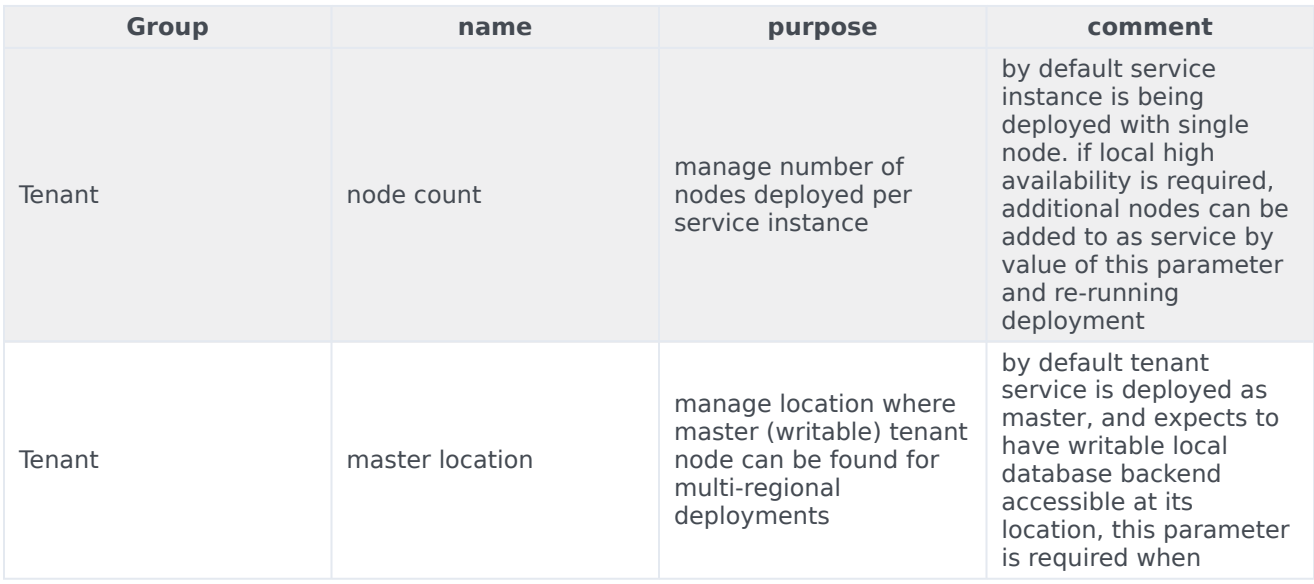

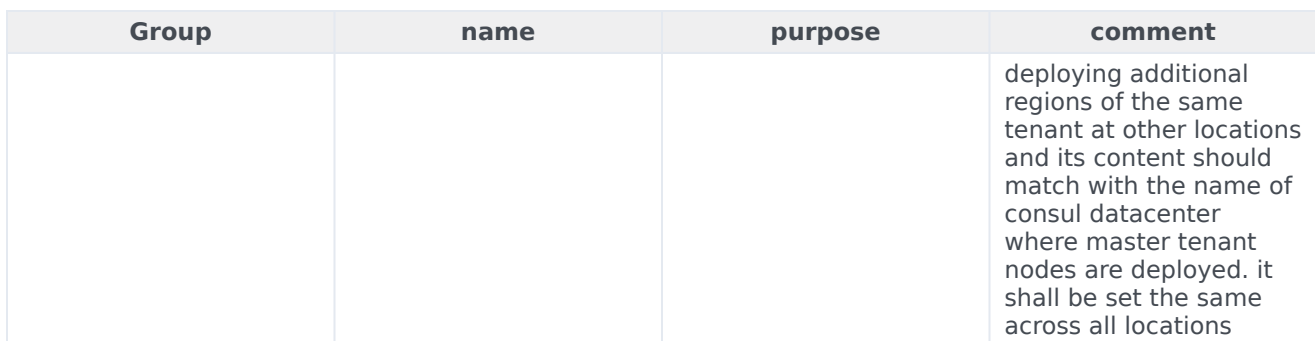

#### Extended parameters

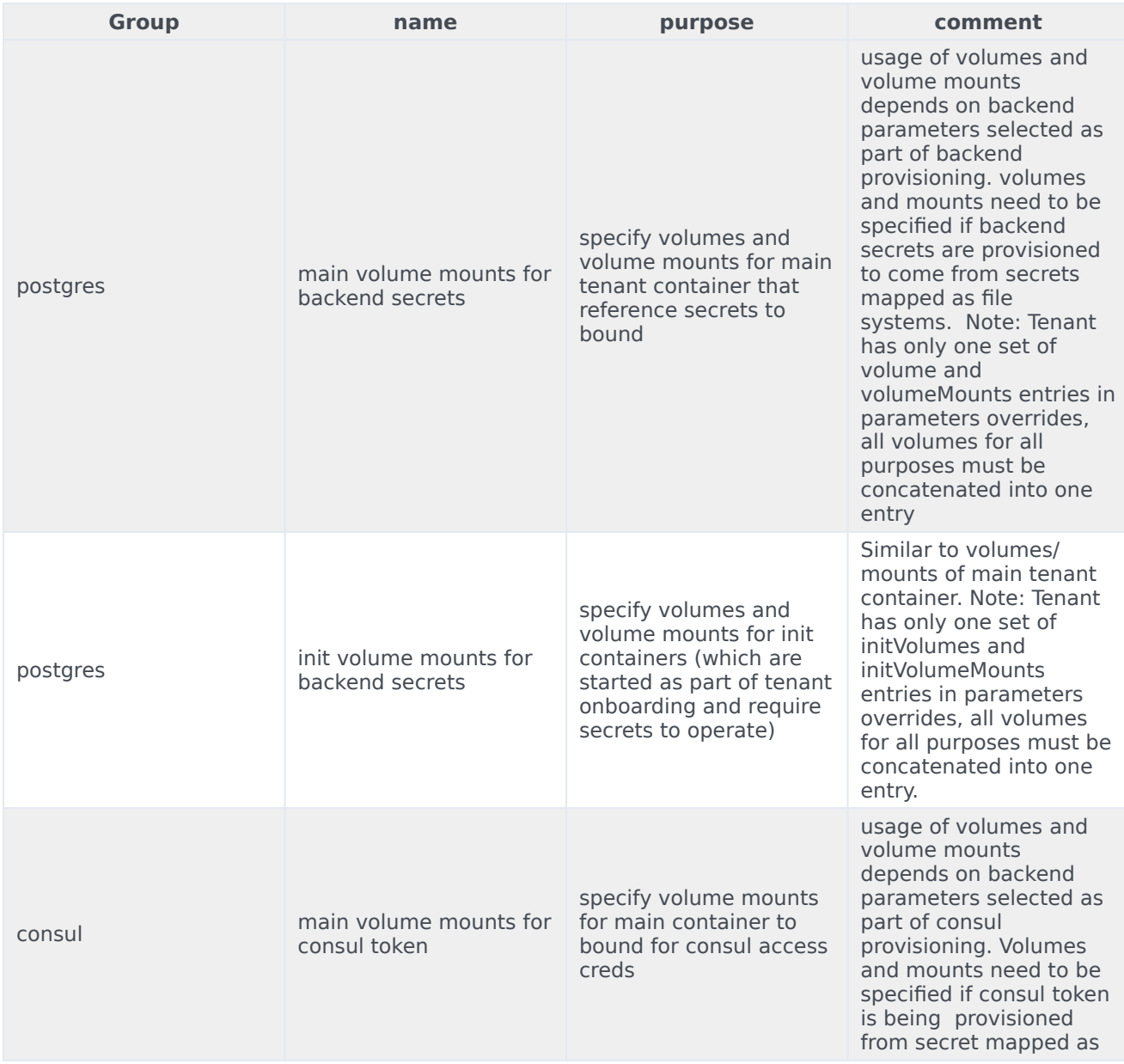

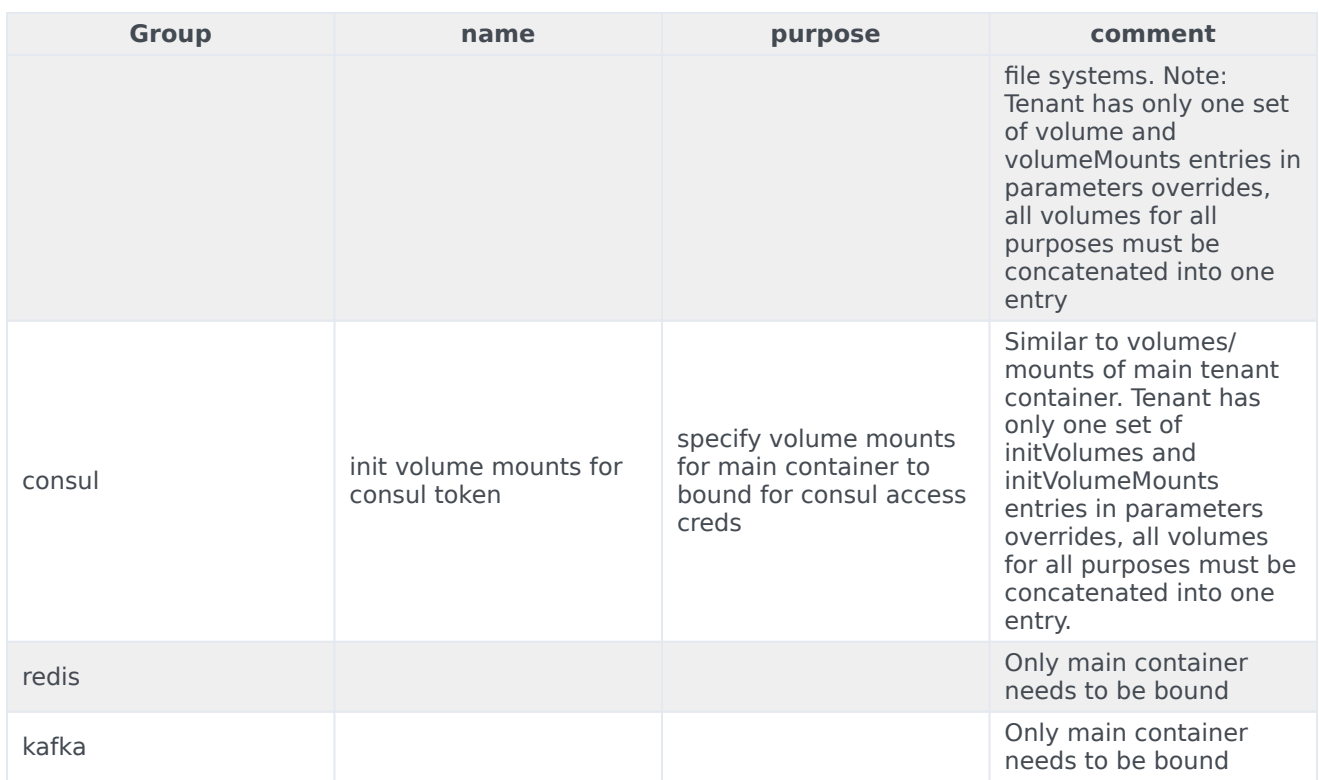

# <span id="page-12-0"></span>Configure Kubernetes

For information, see the following resources:

- Override Helm chart values
- Configure security
- Configure service-specific secrets
- Deploy Tenant Service

# <span id="page-12-1"></span>Configure security

Before you deploy the Tenant Service, be sure to read Security Settings in the *Setting up Genesys Multicloud CX Private Edition* guide.

## <span id="page-12-2"></span>Security context configuration

By default, the user and group IDs are set in the **values.yaml** file as 500:500:500, meaning the **genesys** user.

```
containerSecurityContext:
   # primaryApp containers' Security Context
   # ref: https://kubernetes.io/docs/tasks/configure-pod-container/security-context/#set-the-
security-context-for-a-container
    # Containers should run as genesys user and cannot use elevated permissions
    readOnlyRootFilesystem: false
    runAsNonRoot: true
    # base/centos7 uses uid=500
    runAsUser: 500
    runAsGroup: 500
 securityContext:
    # ref: https://kubernetes.io/docs/tasks/configure-pod-container/security-context/#set-the-
security-context-for-a-pod
    # fsGroup is only valid at pod level
    fsGroup: 500
```
#### Arbitrary UIDs in OpenShift

If you want to use arbitrary UIDs in your OpenShift deployment, you must override the **securityContext** settings in the **values.yaml** file, so that you do not define any specific IDs.

```
containerSecurityContext:
    # primaryApp containers' Security Context
    # ref: https://kubernetes.io/docs/tasks/configure-pod-container/security-context/#set-the-
security-context-for-a-container
    # Containers should run as genesys user and cannot use elevated permissions
    readOnlyRootFilesystem: false
    runAsNonRoot: true
    # base/centos7 uses uid=500
    runAsUser: null
    runAsGroup: 0
securityContext:
    # ref: https://kubernetes.io/docs/tasks/configure-pod-container/security-context/#set-the-
security-context-for-a-pod
    # fsGroup is only valid at pod level
    fsGroup: null
```
### <span id="page-13-0"></span>Configure service-specific secrets

Postgres database backend

Database backend can be allocated as shared or dedicated. The Tenant Service requires a separate database. Once deployed, secrets with details of Postgres backend parameters must be created as follows:

```
kubectl create secret generic dbserver -n voice --from-literal="dbserver="
kubectl create secret generic dbname -n voice --from-literal="dbname="
kubectl create secret generic dbuser -n voice --from-literal="dbuser="
kubectl create secret generic dbpassword -n voice --from-literal="dbpassword="
```
#### Service account password

The default account that allows access to the Tenant Service config interface after initial deployment can be supplied a password through a secret. If not provided, **password** will be used as a default value (empty passwords are prohibited by the Tenant Service).

kubectl create secret generic svcuseraccount -n voice --from-literal="svcpassword="

#### Genesys Authentication backend secrets

Genesys Web Services (GWS)/Genesys Authentication integration requires a client ID and token to allow the Tenant Service to register at GWS.

kubectl create secret generic gauthclientid -n voice --from-literal="clientid="

kubectl create secret generic gauthclientsecret -n voice --from-literal="clientsecret="